## Comment créer mon compte EDUCONNECT ?

## Accéder à l'adresse https://educonnect.education.gouv.fr/

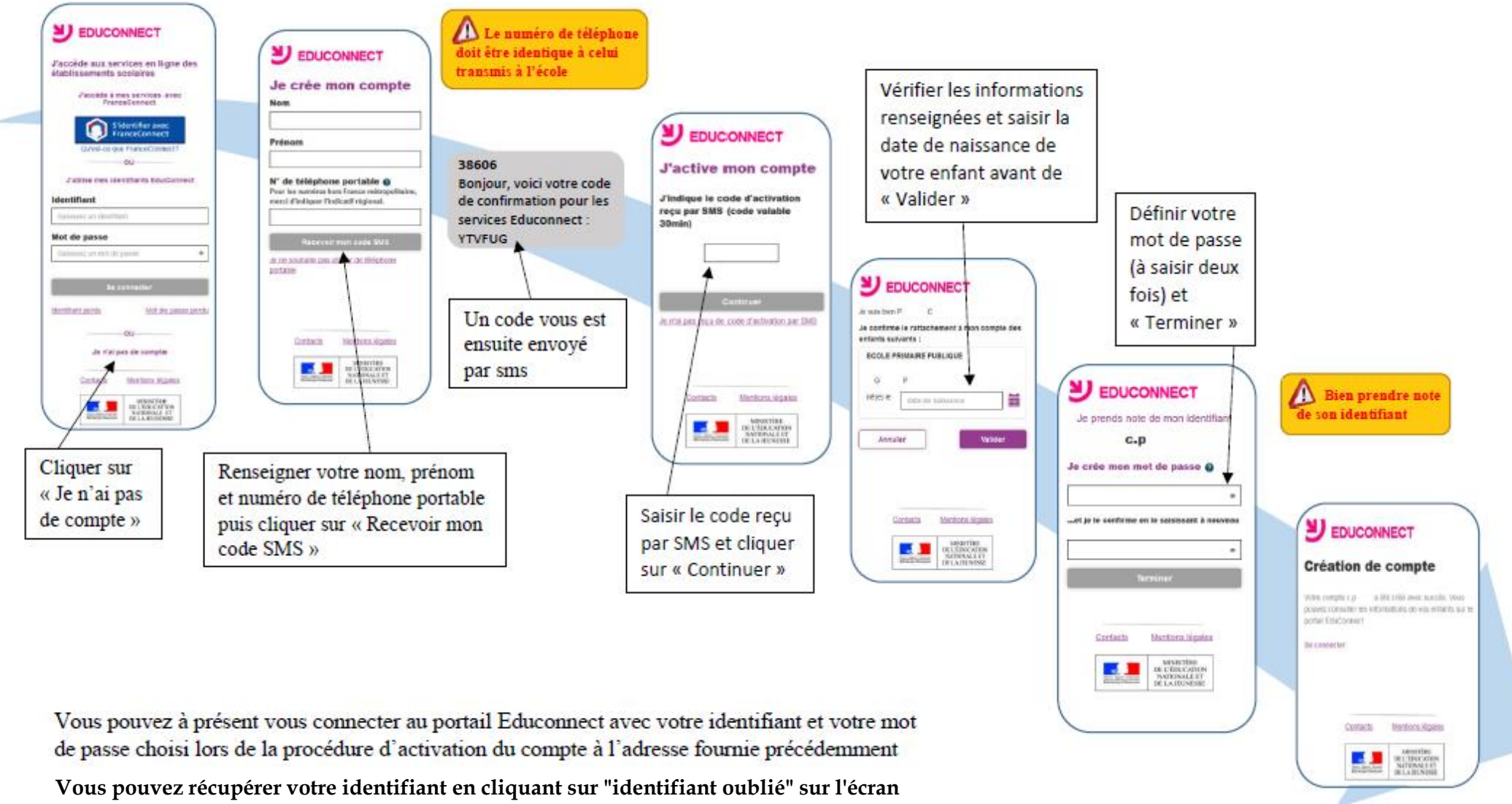

**d'authentification. Vous devrez alors saisir votre adresse mail et un mail contenant votre identifiant vous sera envoyé à cette adresse.**